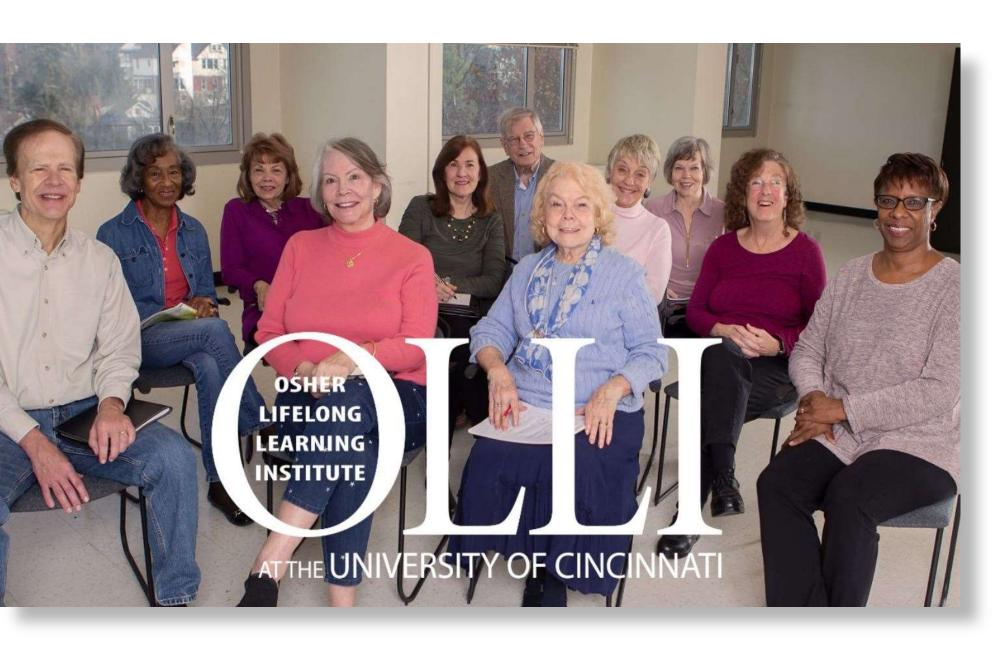

## Welcome!

Powerful Presentations

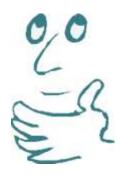

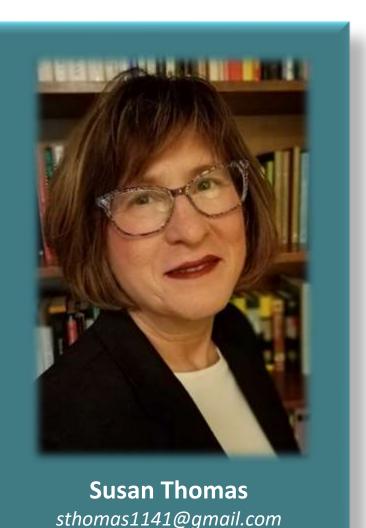

### Today's Class:

## **PowerFul Presentations**

This course is intended to provide training on how to develop, format and deliver PowerFul Presentations.

I'm here to **help you learn** and **share experiences**.

I've worked in industry for over 35 years (P&G, Boeing, Micron). I have a Bachelor of Science in Industrial Design and Masters in Business, both from The Ohio State University. I am currently the Global Practice Lead for Business Process Transformation at SynFiny Advisors, and teach Project Management in the College of Business at Northern Kentucky University. I am also a Certified Interpretative Guide (CIG). If you want to know more, visit my LinkedIn page at https://www.linkedin.com/in/susan-thomas-8257323/

## This session will cover . . .

The objective of this session is to prepare individuals for creating and delivering presentations.

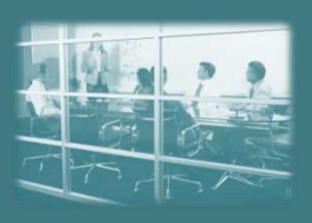

- First, a bit about you
- Expectations (roles and responsibilities)
- How to Develop Content (form AND function)
- How to Format Content (technical tips)
- How to Deliver Content (PowerFul Presentations)

### First, a bit about you.

What you are most proud of can be personal, professional, academic, setting a goal and achieving it, or something else that I haven't listed.

The choice is yours!

# What's one thing about yourself, for which you are most proud? (Using the Chat feature)

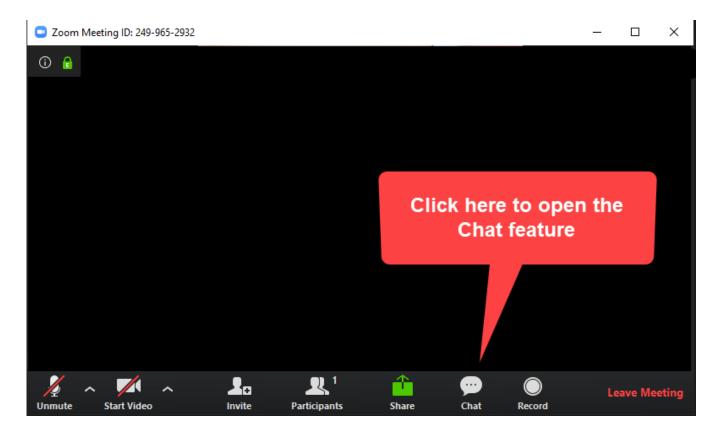

Note: If 'Chat' icon does not appear in the bottom bar, you may need to click on 'More' for the Chat feature to appear.

### First, a bit about you.

What you are most proud of can be personal, professional, academic, setting a goal and achieving it, or something else that I haven't listed.

The choice is yours!

# What's one thing about yourself, for which you are most proud? (Using the Chat feature)

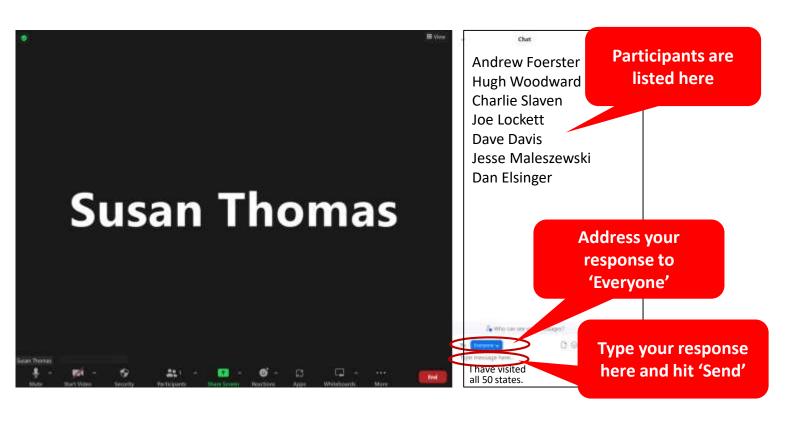

### First, a bit about you.

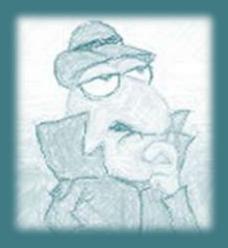

Hmm. **What do you think?** 

# Do you remember a particularly effective presentation?

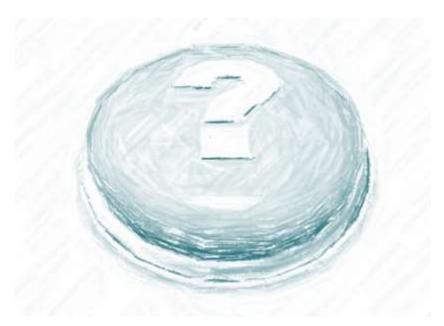

What made it so memorable?

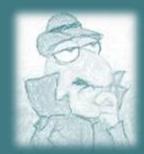

**Expectations** 

### **Expectations**

The intent is to promote understanding.

### What is the role and responsibility of a Presenter?

- First listen, then seek to understand
- Transform the way people think, embrace diversity
- Foster open mindedness
- Build a bridge between theory and practice
- Be a problem-solver

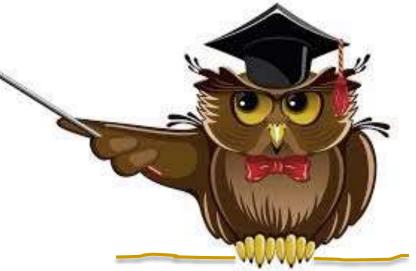

### Expectations

Maya Angelou was an American poet, singer, memoirist, and civil rights activist. She is credited with a list of plays, books, movies, and television shows spanning over 50 years.

## Yes, but can I make a difference?

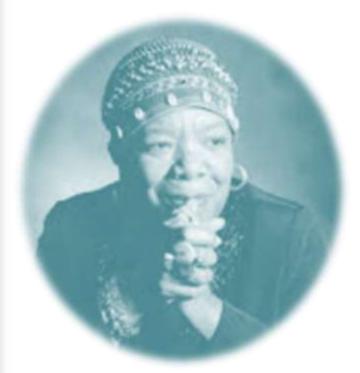

"I've learned that people will forget what you said, people will forget what you did, but people will never forget how you made them feel."

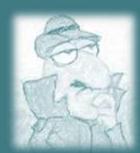

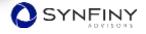

This has been a journey, 5000 years in the making.

### How did we get here?

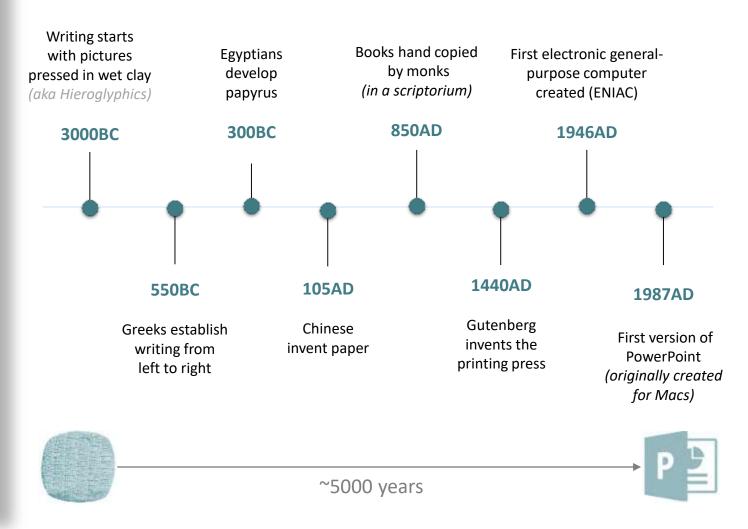

PowerFul Presentations
mean knowing when to
present the right
information, at the right
time, for the right purpose.

### How do I organize my presentation?

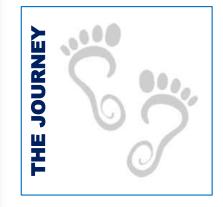

#### What to Change?

To gain agreement on the problem and 'inform' the client of what you did (or are about to do).

#### **Expected Outcome**

Expectation-setting

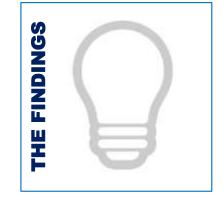

#### What to Change to?

To gain agreement on the solution and 'propose' options to the client for their direction.

#### **Expected Outcome**

Decision-making

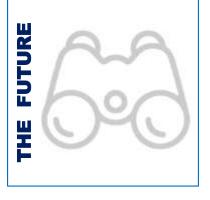

## How to Cause the Change?

To gain agreement on implementation and 'determine' direction for the future state.

### **Expected Outcome**

Direction-setting

PowerFul Presentations 'tell a story'. Every presentation should stand on its own without the need for an interpreter.

It should be a 'complete book' with a beginning, middle and end.

### Can you give examples of what 'ordering' looks like?

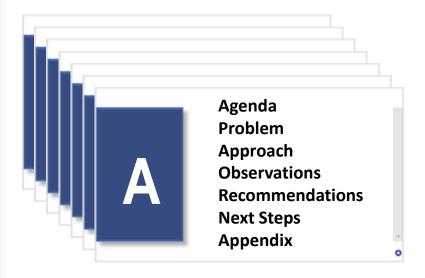

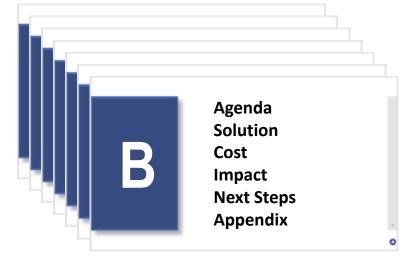

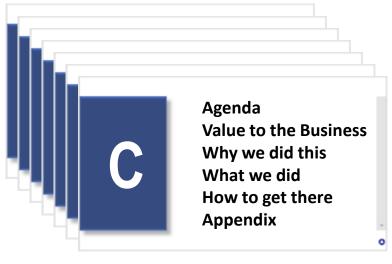

Crafting a presentation to flow smoothly (with a rhythm) and look simple, can be time consuming.

### What is the secret sauce?

## Good design is invisible!

Good design is invisible!

Good design is invisible!

Good design is invisible!

Good design is invisible!

#### **Section Title**

Make a plan. Create a template (standard) and follow it.

### Slide title goes here (Calibri bold, 28pt)

Start paragraph content aligned flush left (Calibri Light, 24pt)

- Bullet one (with a square bullet, color)
- Bullet two (with a square bullet, color)

Use diagrams and graphics, to the appropriate size and alignment, for proper use of white space and balance.

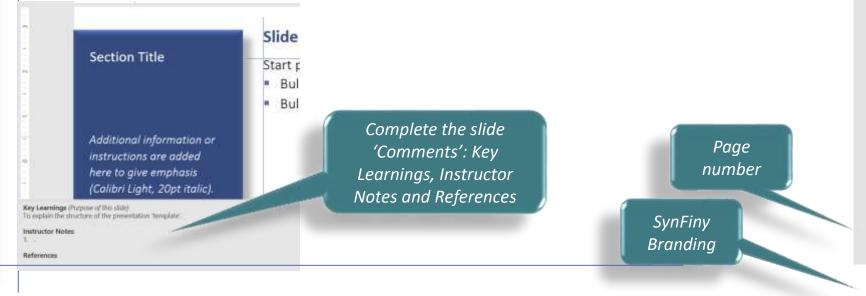

Titles need to be clear, direct and unambiguous in order to avoid misunderstanding.

#### What is this slide about?

#### Bird Feeders

How to build a feeder?

When to put out a feeder?

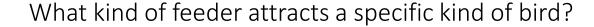

Do all feeders accommodate all types of bird food?

How high should a feeder be hung from the ground?

0.0

13

A better example of the title of this slide is:
Bird Feeders that Attract Blue Jays

### What's your '- ability'?

## readability

[ree-d*uh*-**bil**-i-tee]

noun

1.

Also, **readableness**. the state or quality of being readable. 2.

Typography. the property of type that affects the **ease** with which printed matter can be read for a sustained period.

## legibility

[lej-uh-bil-i-tee]

noun

1

Also, **legibleness**. the state or quality of being legible.

2.

Typography. the quality of type that affects the **perceptibility** of a word line, or paragraph of printed matter.

Simplicity of reading derives from the context of detailed and complex information - properly arranged.

### How can I make readability and legibility work?

Readability and legibility depend on:

- Texture and finish of the surface (i.e. paper, screen)
- Color of the ink
- Font (Type face)
- Size of type
- Line length
- Line spacing
- Kerning/tracking
- Whether it's upper and/or lower case
- Use of negative (or positive) space

Sizes and spacing provide texture to the page. Texture creates dimensionality to the page.

Create 'white' space.

White space allows the reader to pause and breathe.

### What kind of sizes and spacing work best?

- No more than 3 font sizes per 'presentation'
- Generally, 2 weights and 3 sizes of fonts per presentation (that gives you 6 different styles of type)
- Typically type font size + 2 points gives you the space between lines (e.g. 12pt type on 14pt line spacing)
- Never change the size of type within a line (for emphasis use bold or italic type instead)
- Create a visual line of text align with something on the page
- Avoid tension points (e.g. one line ends at the tip of a box)

Attempts to standardize the measurement of type began in the eighteenth century.

This point system is the standard we use today.

### How is type sized?

One point equals 1/72 inch or .35 millimeters.

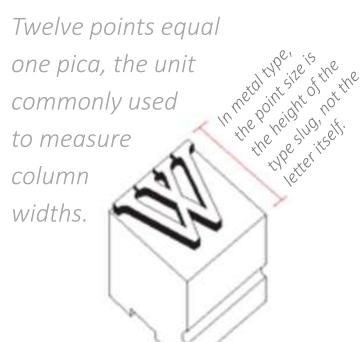

This is where you find font size.

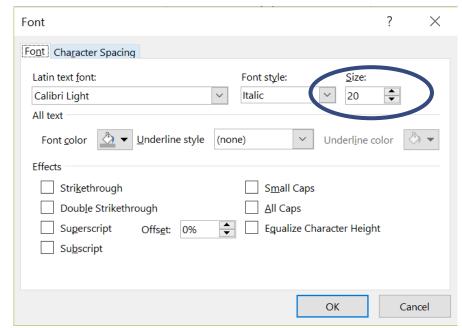

To be able to transfer what is learned, it helps to be 'mindful' about what is learned. In other words, experiential learning is reflecting on the experience.

### Kerning. Isn't that a Canadian sport?

Kerning is the spacing *between* letters. In the early days of printing, letter spacing was uniform and looked like this:

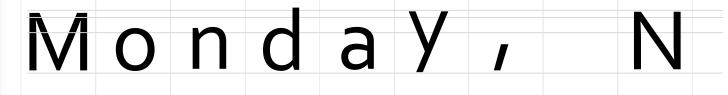

Today, kerning is *adjusted automatically* by the computer and looks like this:

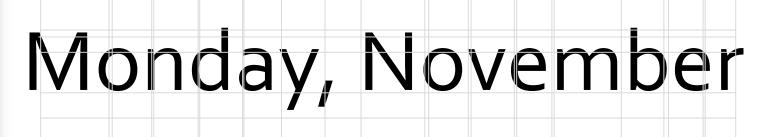

The greater the contrast, the easier the read.

### Which one is easier to read?

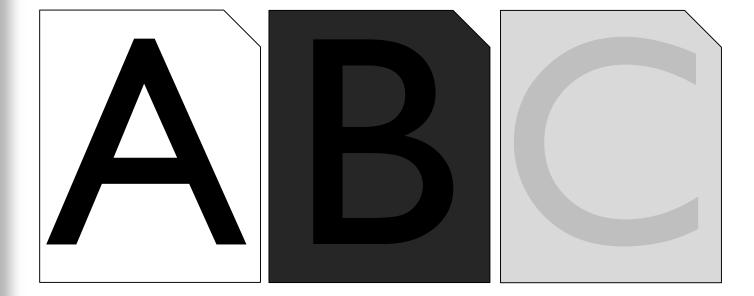

Generally, text is left justified.
Text that is 'full' justified
creates uneven word spacing
resulting on 'rivers' of white
space throughout the text.

### What's the '2 Alphabet Rule'?

#### > 52 characters/line of text

This is text that is longer than fifty-two characters in one line of text. The reason greater than 52 characters is not desirable is that it creates eye fatigue, and make it difficult for readers to scan back to the beginning of the line without getting lost (i.e. jumping lines).

#### < 52 characters/line of text

This is text that is shorter than fifty-two characters in one line of text. It is easier (and faster) to read the text and not jump lines.

Squint and you'll see rivers..

### What do you mean I created rivers?

#### This text has lots of 'rivers'

I hat's a whole other presentation. the double space was required. different technology; therefore, rarely use today) what built on a school. A typewriter (which we when you took typing in high tye gongle sbace hon learned oue space between sentences, not may is to make sure you use only instead of full justified. Another space: one is to use left justified your page of unwanted white There are a couple of ways to rid versus trying to read the words. detect un-wanted white space, page upside down. Maur eye will It you have rivers, is to turn the The easiest and tastest way to tell

#### This text has fewer 'rivers'

I hat's a whole other presentation. the double space was required. different technology; therefore, rarely use today) what built on a school. A typewriter (which we when you took typing in high not the double space you learned oue sbace between sentences, way is to make sure you use only instead of full Justified. Another space: one is to use left justified your page of unwanted white There are a couple of ways to rid versus trying to read the words. detect un-wanted white space, page upside down. Your eye will If you have rivers, is to turn the The easiest and fastest way to tell

### Do I really have rags, orphans and ex-denters?

#### This is a comfortable 'rag'

'Rag' means the shape of the text as it comes to the end of a line. Often, we need to step back, and look at the 'rag' to see if there is a 'rhythm' or even flow to the end of the lines. You want to avoid creating a 'shape' unless there is a specific design intent to do so to emphasize a point.

#### This is an uncomfortable 'rag'

'Rag' means the shape of the text as it comes to the end of a line. Often, we need to step back, and look at the 'rag' to see if there is a 'rhythm' or even flow to the end of the lines. You want to avoid creating a 'shape'.

#### This is an 'orphan'

An 'orphan' is one word on one line of text. There should be no less than two words on a line (especially if they are short words). One word holding up an entire paragraph creates visual instability. It can be avoided by adjusting the rag.

#### This is an 'ex-dent'

'Ex-dent' the first word of a line of text when it starts with quotation marks, so that the quotation mark 'hangs' outside the text block. Text then becomes in-line visually with the rest of the text (note: you may need to manually ex-dent words). 'Starting a line' with a quotation mark breaks the visual line of text.

### Now that's what I call 'Capital Punishment'!

#### This is ALL CAPITALS

AVOID WRITING IN ALL CAPITALS. UPPER AND LOWER CASE IS THE NORM. ALL CAPITALS IS DIFFICULT TO READ AND DOES NOT PROVIDE RHYTHM OR TEXTURE TO THE PAGE. TEXTURE HELPS COMBAT FYF FATIGUE, ALL CAPITALS APPEARS AS A 'STRIPE' ON THE PAGE WITHOUT THE TEXTURE OF THE **ASCENDERS AND DESCENDERS OF WRITING** IN UPPER AND LOWER CASE.

#### This is Upper and Lower

Avoid writing in all capitals. Upper and lower case is the norm. All capitals is difficult to read and does not provide rhythm or texture to the page. Texture helps combat eye fatigue. All capitals appears as a 'stripe' on the page without the texture of the ascenders and descenders of writing in upper and lower case.

Even though most documentation is electronic, it is still good to plan for the possibility that one day, the document may be printed.

### There really is a 'rule of thumb'?

#### This is a Hard Copy

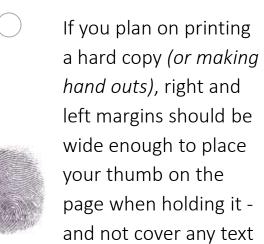

This margin width will also help avoid losing text, if you use a 3-hole punch.

(typically, ¾ inch).

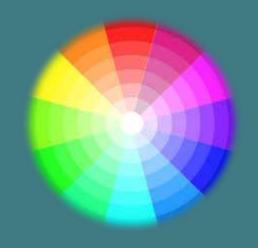

### There's just something about color. I LOVE IT!

#### Using color responsibly can:

- Distinguish titles
- Call out bullets (from text)
- Provide realistic photos
- Emphasize a word within text
- Emphasize data (e.g. charts)
- Provide contrast for texture
- Support graphic standards

#### Using color irresponsibly can:

- Deter from the content/message
- Instill chaos
- Be a cover-up for poor content
- Negatively impact readability
- Negatively impact legibility

#### **Using color responsibly can:**

- Distinguish titles
- Call out bullets (from text)
- Provide realistic photos
- Emphasize a word within text
- Emphasize data (e.g. charts)
- Provide contrast for texture
- Support graphic standards

#### **Using color irresponsibly can:**

- Deter from the content/message
- Instill chaos
- Be a cover-up for poor content
- Negatively impact readability
- Negatively impact legibility

### There's just something about animation . . .

This is when it **does not** make sense to use animation . . .

## **ABC Company**

Q3 Profit Results

Division 3: \$224,000

Division 2: \$210,000

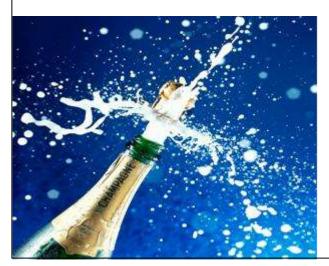

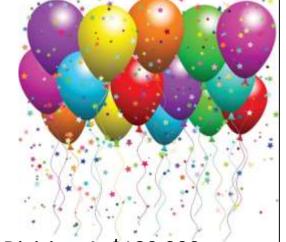

Division 4: \$180,000

Division 1: \$164,000

This report goes to our shareholders tomorrow.

### There's just something about animation. I love it!

This is when it *does* makes sense to use animation . . .

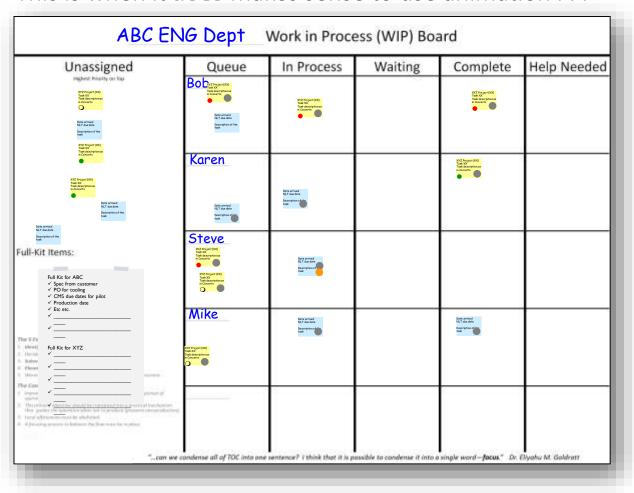

Break time.

Take 10 minutes to relax.

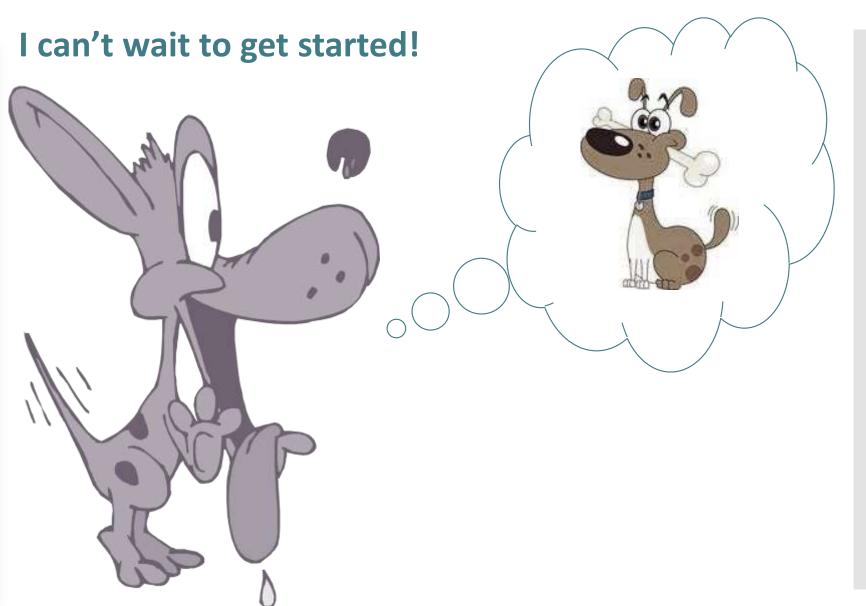

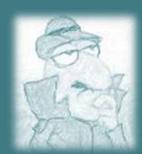

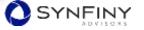

The 'Home' tab is for basic formatting – fonts, formatting, copy/paste.

#### What is the 'Home' tab used for?

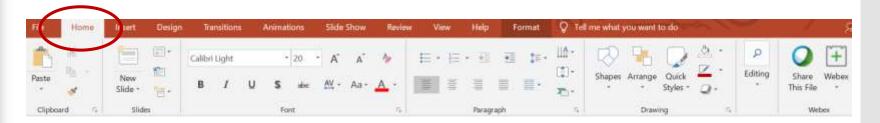

- A What section would I change my font from 'Calibri' to 'Times Roman'?
- B What section would I change my text from 'left justified' to 'right justified'?
- C What section would I 'find and replace' a word?

The 'Insert' tab is for adding objects, shapes, pictures, tables.

#### What's the 'Insert' tab used for?

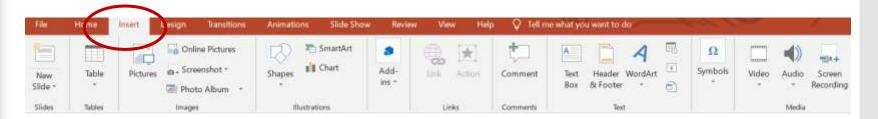

- A What section would I insert a picture into my slide?
- **B** What section would I insert a chart into my slide?
- C What section would I insert a video into my slide?

The 'Design' tab is for creating pre-defined design themes.

Use caution when using pre-defined templates. It can limit your control.

### What is the 'Design' tab used for?

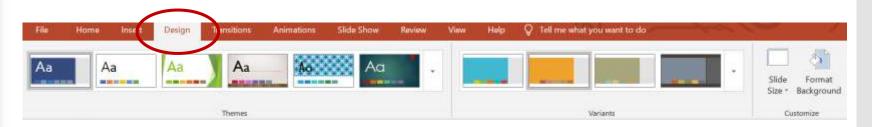

- A What section would I change the color 'theme' of my presentation?
- **B** What section would I change fonts in a new theme?
- What section would I make a 'gradient' background?

The 'Transitions' tab is for creating animation for transitioning from one 'slide' to another. Use this feature sparingly!

Too much movement can be distracting and often times is not necessary.

#### What is the 'Transitions' tab used for?

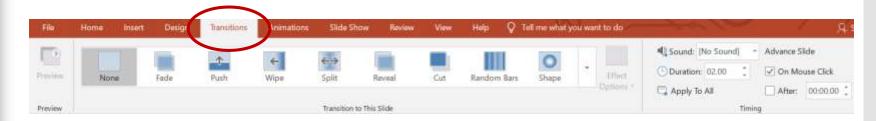

- A What section would I create transitions from one slide to the next?
  - B What section would I specify the length of a transition?
  - C What section would I specify how to advance the slide?

The 'Animations' tab is for creating animations within your slide. Again use animations sparingly and only when it makes sense for emphasis. Cosmetic decoration will never salvage an underlying lack of content!

#### What is the 'Animations' tab used for?

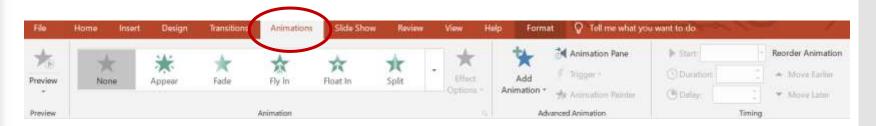

- A What section would I preview what I just did?
- **B** What section would I find animation options?
- C What section would I add the animation to my slide?

The 'Slide Show' tab is for designing slide show mechanics for presentation purposes.

#### What is the 'Slide Show' tab used for?

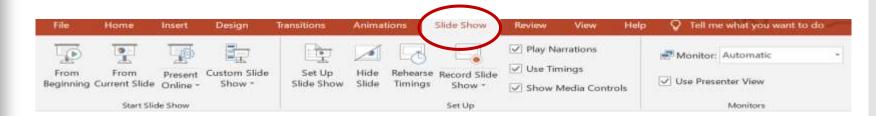

- A What section would I start a slide show from the current slide?
- **B** What section would I hide a slide from showing up during the presentation?
- C What section would I have the next slide show up on a monitor while I'm in 'Presenter' mode?

The 'Review' tab is for checking accuracy — spelling, language, comparison, etc.

#### What is the 'Review' tab used for?

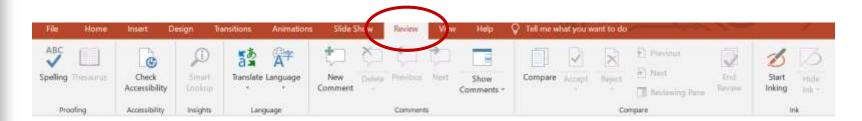

- A What section would I conduct a spell check?
- **B** What section would I check to see if I meet ADA requirements?
- C What section would I add 'freehand' art to my presentation slide?

The 'View' tab is for seeing your presentation is other formats, sizes and colors.

#### What is the 'View' tab used for?

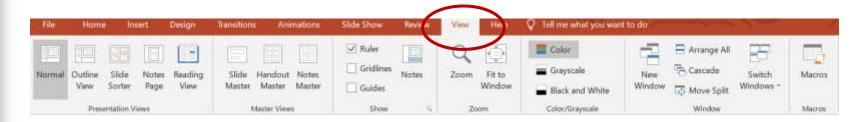

- A What section would I change the font on the Slide Master?
- **B** What section would I change the size of what appears in the window?
- C What section would I work in split screen?

The 'Format' tab is for adding shapes, shape styles, text styles, alignment and sizing. Use caution when formatting—too many or the wrong font can be distracting.

Note: The 'Format' tab only appears after you click a block of text.

#### What is the 'Format' tab used for?

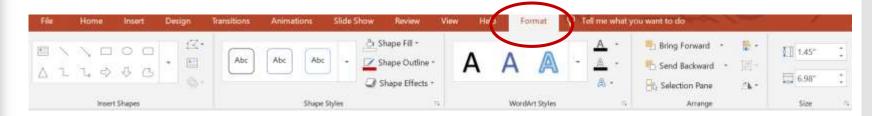

- A What section would I add 'connectors' to objects?
- **B** What section would I make shapes appear 3-dimensional?
- What section would I rotate an image 90 degrees?

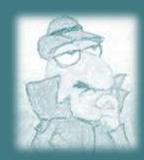

If you mumble a lot when speaking or find that people don't understand a lot of what you are saying, you can take steps to improve your clarity of speech.

## Any tips for making a good presentation?

#### 1.0 Take Your Time While Speaking

- 1.1 Control your breath
- 1.2 Don't rush when speaking
- 1.3 Swallow excessive saliva
- 1.4 Know what you're going to say
- 1.5 Walk it out
- 1.6 Repeat words that are hard to say

#### 2.0 Improve your diction

- 2.1 Try tongue twisters
- 2.2 Read aloud
- 2.3 Practice speaking wit ha cork in your mouth
- 2.4 Pay attention to tone
- 2.5 Avoid uptalk

#### 3.0 Exercise your muscles

- 3.1 Practice jaw exercises to enhance clarity of speech
- 3.2 Watch your posture
- 3.3 Warm your vocal cords
- 3.4 Avoid speaking with clenched teeth
- 3.5 Stay hydrated

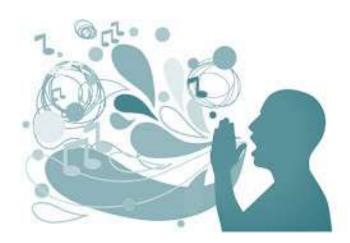

Morgan Freeman reveals the secret of an amazing voice.

## How can I have an amazing voice?

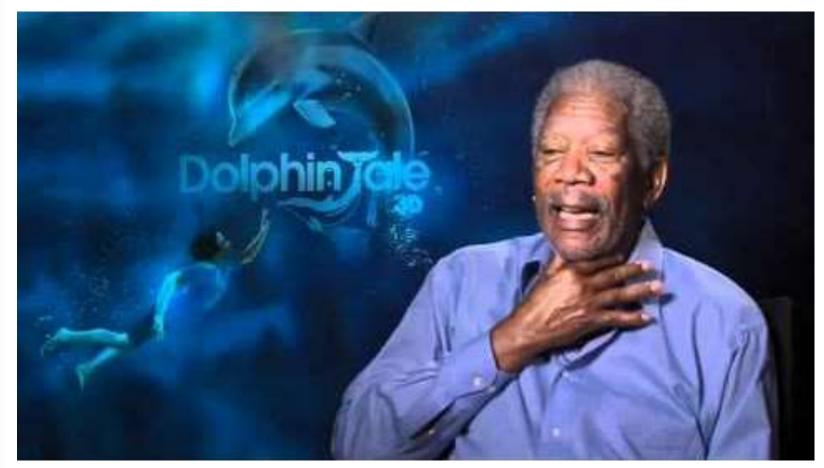

https://www.youtube.com/watch?v=aFxKt1sexVc

Tip: Silence is golden. Give the audience time to think. Allow up to 15 seconds before you interrupt.

Studies have shown, that the longer you wait, the more in-depth response you receive.

## How do I engage the audience?

#### **Questioning Strategies**

- Open questions
- Focusing or data-recall questions
- Interpretative or data processing questions
- Application questions

#### Response Strategies

- Accepting response
- Clarifying response
- Facilitating data

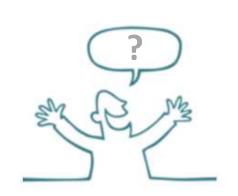

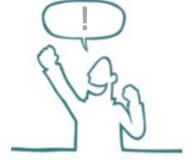

Instructors can help audiences spend less time concerned over their basic needs, so that there is a better chance to achieve higher-level thinking or self-actualization.

## How I can I keep the audience engaged?

In 1954, Abraham Maslow's study of human behavior found that people could attend to their 'higher selves' only if their basic needs were attended to first.

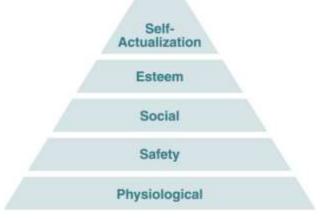

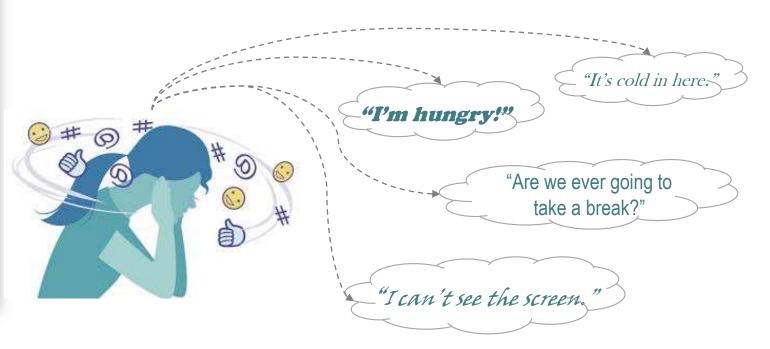

The use of metaphors (something is like something else) is a great way to relate a new or difficult subject.

#### What's hot and what's not?

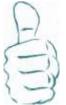

#### People love to hear . . .

- Good stories
- Unusual facts (e.g., 'catfish have over 100k taste buds all over the surface of their body')
- Inspirational thoughts and quotes
- Information in terms they understand (e.g., 'the equivalent of over 4M bathtubs full of water go over the falls hourly')
- Things that evoke emotional or physiological responses
- What's important to them

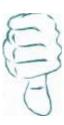

### People don't really care much about . . .

- Ordinary, obvious scientific data (e.g., there are 24 hours in a day)
- Information that can be easily obtained through a google-search
- Doom and gloom predictions or rehashing of catastrophes
- The same thing they've heard or seen in every other presentation

People learn and retain learning differently.

## How can in increase the meaning of my message?

If you plan for a variety of learning styles in your presentation, then you increase the chance that your message will be accepted.

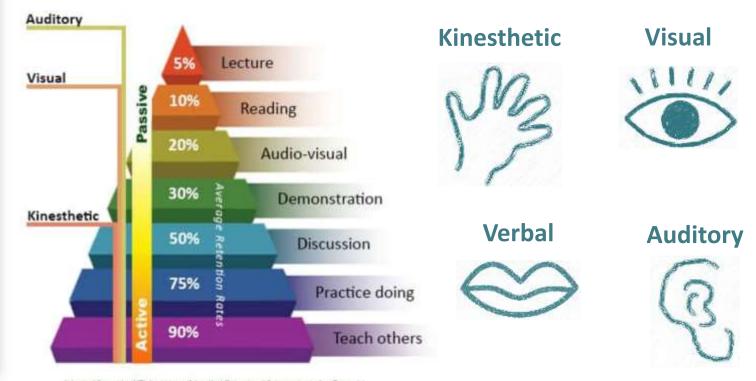

Avoid common pitfalls and clichés.

## What should I not do during my presentation?

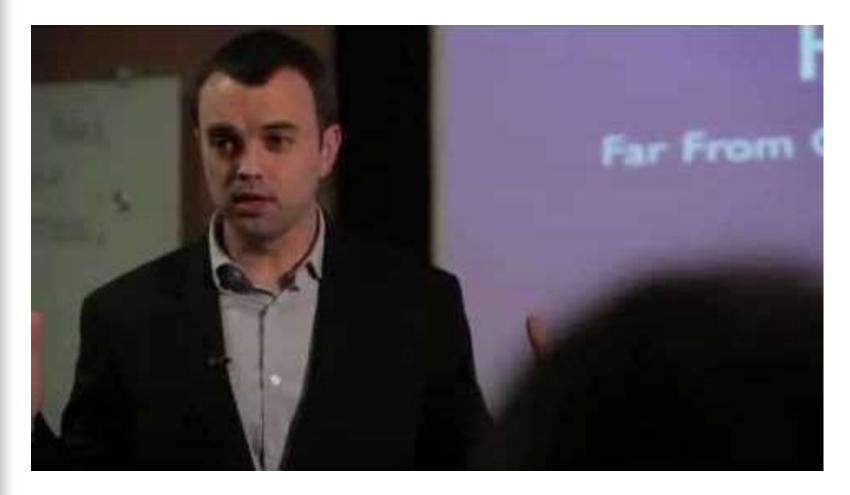

#### What other forces are at work?

"The average listener comprehends approximately 50% of what he or she hears."

"The average person speaks at a rate of 120-150 words per minute, but the human brain can process more than 500 words per minute. That leaves a lot of time for mental fidgeting."

"The average attention span of the adult brain is 12 seconds."

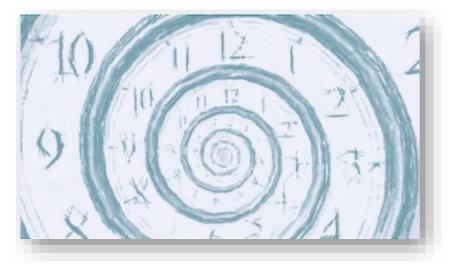

Quotes source: Listen for Success by Arthur K. Robertson

# In this session we covered . . .

- First, a bit about you
- Expectations (roles and responsibilities)
- How to Develop Content (form AND function)
- How to Format Content (technical tips)
- How to Deliver Content (PowerFul Presentations)

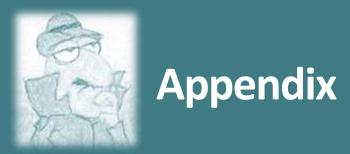

## **Appendix A**

Content for the Instructor Training course drew from several sources, as well as personal experience.

#### References

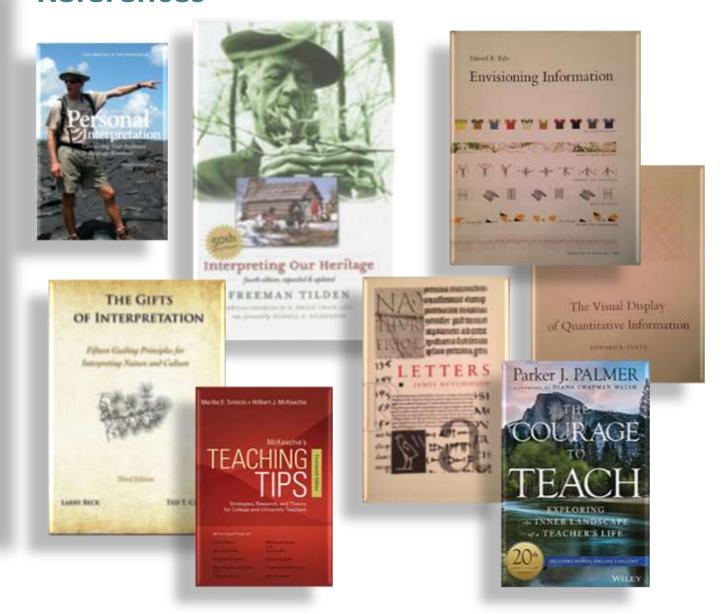

Personal Interpretation by Lisa Brochu and Tim Merriman

The Gifts of Interpretation by Larry Beck and Ted T. Cable

Interpreting Our Heritage by Freeman Tilden

**Letters** by James Hutchinson

Envisioning Information by Edward R. Tufte

The Visual Display of Quantitative Information by Edward R. Tufte

Teaching Tips by Marilla D. Svinicki and Wilber J. McKeachie

The Courage to Teach by Parker J. Palmer